# **BINARY SECRETS**

月利ではなく、たった9日間の利益が113.6%! 私が帰宅後の空き時間を使い、 わずか9日間で131,072.82円を稼ぎ出し、 資金を2倍以上にした、ひそかにマイブームな方法

 $\sim$  9  $\sim$  9  $\sim$ 

<再配布権利付き・無料レポート>

月利ではなく、たった9日間の利益が113.6%! 私が帰宅後の空き時間を使い、わずか 9 日間で 131,072.82 円を稼ぎ出し、資金を 2 倍以上にした、ひそかにマイブームな方法

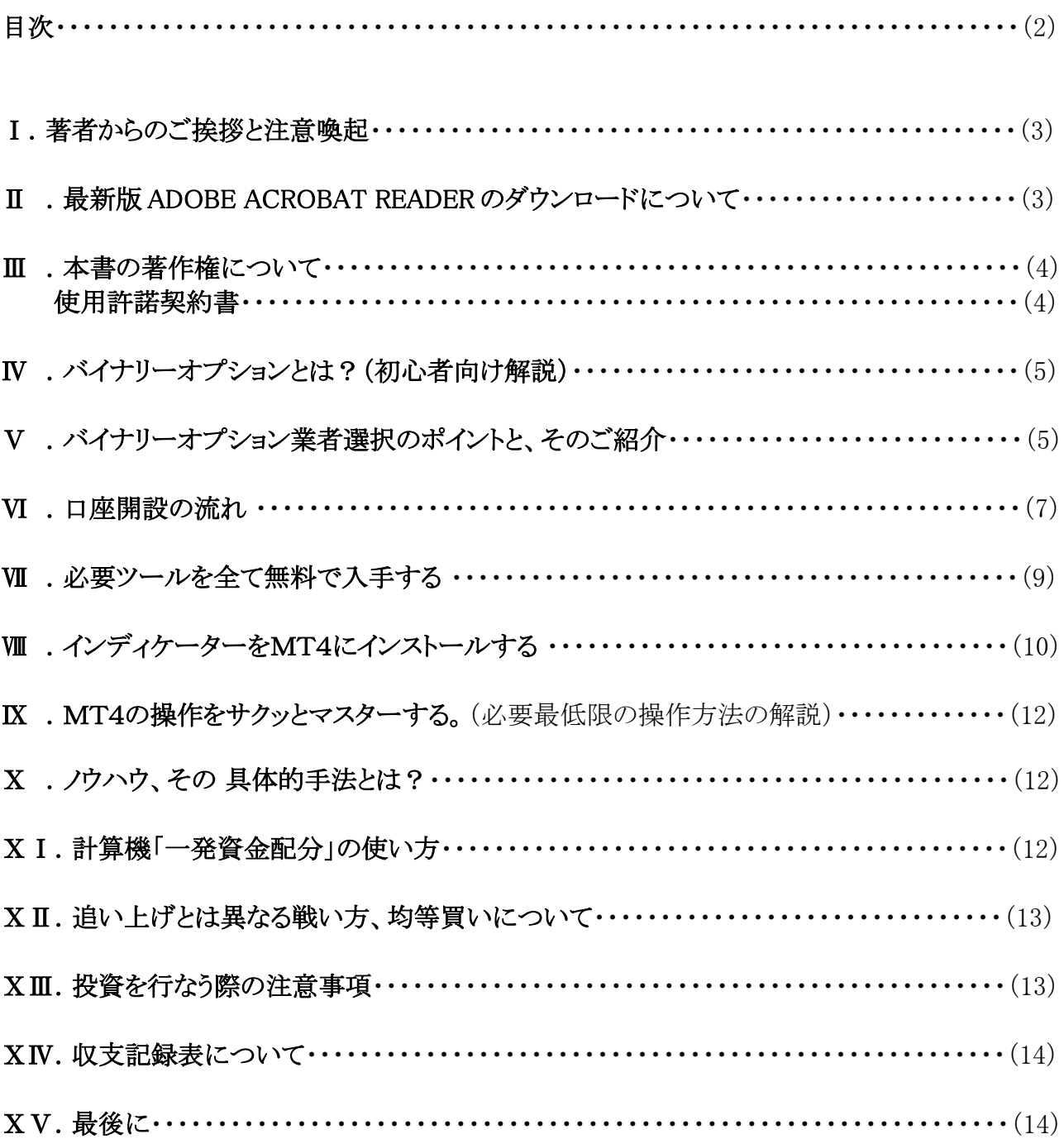

#### 月利ではなく、たった9日間の利益が113.6%! 私が帰宅後の空き時間を使い、わずか 9 日間で 131,072.82 円を稼ぎ出し、資金を 2 倍以上にした、ひそかにマイブームな方法

## Ⅰ.著者からのご挨拶と注意喚起

 この度は、私 ギャンブル タロウの無料レポート「BINARY SECRETS」(以下、本書という。)をダウ ンロード頂き誠にありがとうございます。

 本書は、バイナリーオプションや FX、ギャンブルにおける 私の投資経験を基にあなたが堅実に 利益を積み上げられるよう今回特別に作成しました。本書で紹介する方法は、投資に関する専門 知識などを一切必要としませんし、相場が急騰急落する指標発表等によって結果が左右されるよ うなことも特段なく、この世にバイナリーオプションが存在する限り、半永久的に通用するであろうノ ウハウとなっておりますので、今回この情報を手にされたあなたは大変幸運だと思います。本書を 一読すれば、あなたは今までとは違った稼ぎ方を体感されることでしょう。

# 【↓ご注意下さい↓】

投資をする場合は、あくまで余裕資金で行なって下さい。 借金してまで すべきものではありません。 また、あなたの貯金の全てや生活費、給料の全額をつぎ込むべきものでもありません。

余裕資金で行なうからこそ、資金を飛ばしても 生活に困ることがないのです。 余裕資金で行なうからこそ、増やしたとき、そこにまた余裕が生まれるのです。 余裕がなければ、まずはしっかりと働いてください。働いて余裕な資金を作って下さい。

そして、体調も含め具合の悪いとき、調子の悪いときは仕事を休むのと同様、投資も控えて下さい。 仕事を休んでまで投資をしないで下さい。 少し勝ったからといって簡単に仕事を辞めないで下さい。 仕事+α で投資するからこそ、そこにまた余裕が生まれるのです。

また、これは稼いでからの話になりますが、年間20万円以上稼いだ場合、確定申告をする必要 が出てきますので、申告漏れには十分ご注意下さい。

ギャンブル タロウ

# Ⅱ.最新版 ADOBE ACROBAT READER のダウンロードについて

 本書へ記載されたURLは、クリックする事でリンク先のサイトへジャンプする事ができます。 もし、 できない場合は、以下URLをブラウザのアドレスバーにコピー&ペースト後リターンキーを押して サイトアクセスし、最新のAdobeReader(無料)をダウンロードしてお使い下さい。 <http://get.adobe.com/jp/reader/>

月利ではなく、たった9日間の利益が113.6%! 私が帰宅後の空き時間を使い、わずか 9 日間で 131,072.82 円を稼ぎ出し、資金を 2 倍以上にした、ひそかにマイブームな方法

#### Ⅲ.本書の著作権について

本書の著作権は、著者であるギャンブル タロウに属します。(※1)また、次の「使用許諾契約 書」に謳う範囲内で、ギャンブル タロウはあなたへ本書の使用を許諾いたします。

尚、本書へ記載された内容は平成 28 年 2 月 17 日現在のものとなりますが、配布開始後予告す ることなくその内容の改変を行う場合がありますので、その点につきましては、あらかじめご承知お き下さい。

※1:本書は PDF 形式となっておりますが、これは、電子書籍や e‐book とも呼ばれ、一般書籍同 様、著作権法による保護対象となります。従いまして、本書のお取り扱いには十分ご注意下さ い。

#### 使用許諾契約書

この契約は、あなた(以下、甲という。)と著者であるギャンブル タロウ(以下、乙という。)との契 約です。この PDF ファイルを開き閲覧することをもって、甲はこの契約に同意したことになります。

もし、甲がこの契約に同意できない場合は、直ちに閲覧を中止すると同時に本書データを破棄 願います。

- 第1条 この契約書は、甲が本書に含まれる情報を本契約に基づき非独占的に使用する権利を 許諾するものです。
- 第2条 本書に含まれる情報は著作権法によって保護されており、また、秘匿性の高い内容であ る事を踏まえた上で、甲はその情報を乙との書面による事前の許可を得ることなく出版お よび転売してはならないものとします。 但し、本書を電子メディアによる配信等により無償 で再配布すること (特典としての利用を含む) については可能とします。その際、本書に 含まれる リンク先及びコードをはじめとする全てのデータの改変を禁止します。
- 第3条 甲がこの契約に違反した場合、乙は何の通告も無くこの使用許諾契約を解除することが できるものとします。
- 第4条 甲がこの契約の第 2 条の規定に違反した場合、甲は本契約の解除に関わらず、直ちに 違反件数と販売価格とを乗じた金額を違反金として乙に対して支払うものとします。
- 第5条 本書は、甲がバイナリーオプションで稼ぐことを目的としておりますが、期待通りの効果が 見られず、万一損害が生じた場合においても、 乙はその結果に対し一切責任を負うもの ではありません。甲が行なう投資は、甲自身の判断によるものです。乙が甲に対して強要 するものではありません。

以上

— Copyright(C) 2016 ギャンブル タロウ All Rights Reserved. — 無断による転載・転用等を固く禁じます。

月利ではなく、たった9日間の利益が113.6%! 私が帰宅後の空き時間を使い、わずか 9 日間で 131,072.82 円を稼ぎ出し、資金を 2 倍以上にした、ひそかにマイブームな方法

## Ⅳ .バイナリーオプションとは?(初心者向け解説)

バイナリーオプションとは、為替金融商品の一種である。

一般的な株式や外国為替証拠金取引(FX)は、値段が「上昇する」か「下落する」かを予測し、そ の後の「値動き」に応じて「利益か損失か」が確定し、その「値幅」に応じて「損益金額」が変動する。

バイナリーオプション取引の「ハイ・ロー」も、値段が「上昇する」か「下落する」かを予測し、その後 の「値動き」に応じて「利益か損失か」が確定する点は同じだが、「損益金額」は「値幅」によって変 動することなく固定される。またレバレッジが無いので追証が無いのも特徴。よって、「最大損失 額」を限定して取引できる。

ただ、国民生活センターは「一見すると簡単な取引に見えるが、リスクの高い取引である。短期間 に繰り返し取引した場合、損失額が大きくなるおそれがある」と警告している。

(上記解説はウィキペディアより引用)

## Ⅴ . バイナリーオプション業者選択のポイントと、そのご紹介

この章では、私が実際に愛用しているバイナリーオプション業者をご紹介していくのですが、その 前に業者選びのポイントについて少し触れてみたいと思います。

あなたもご存じのとおり バイナリーオプション業者は色々と存在します。

中には 日本語サポートが不十分で 会話や やり取りが上手くいかないだとか、中々 出金依頼に 応じてくれないなど、悪質な業者も存在するようなので、ここは慎重に選んでおきたいところです。 投資を行なう際の業者選びのポイントとしては、信託保全がなされているのか?など様々あります が、まず大きい業者を選んでおくことが賢明です。

あと重要なのは、実際の取引に支障をきたすような取引上の要件がないか?です。 具体的には次のような項目になります。↓

①最低いくらから賭けられるのか?(最低 500 円~が理想です。) ②最高いくらまで賭けられるのか?(最高金額は高ければ高いほど良いです。) ③満期までの時間は何分単位か?(チャートで予想する為 5~15 分刻みが予想しやすいです。) ④最低いくらから入金できるのか?(少額から入金できるのが理想です。) ⑤出金したいときにすんなりと出金できるのか?(出金条件が課せられる場合があります。)

↑上記⑤の出金条件についてですが、入金の際にボーナスを受け取る場合は、どこの業者も例 外なく出金条件が課せられます。例えば、「入金額+ボーナス額の40倍の取引が必要」といった 具合にです。

月利ではなく、たった9日間の利益が113.6%! 私が帰宅後の空き時間を使い、わずか 9 日間で 131,072.82 円を稼ぎ出し、資金を 2 倍以上にした、ひそかにマイブームな方法

「少しでも口座残高を増やし、より大きな額で取引しようとするのか?」、「いち早く出金することを 考えるのか?」 あなたの投資スタイルに合ったほうを選ばれたら良いかと思います。 しかし、ここではあえて私の考えを申し上げておきます。

バイナリーオプション取引をやり始めた最初のうちは、ボーナスを受け取らない方法を推奨します。 なぜなら、既に申し上げたとおり、出金条件が課せられてしまうからです。ある程度の利益をあげ た後、いざ出金したいと思ったときに、その条件を満たしていなければ、一切出金できないといっ た業者も実在します。おろしたいときにおろせないというのは、投資をするうえでは非常にストレス になります。 「あと、数十万円分も取引しないと出金できないのか? !(\*´Д`) トホホォ・・・」といった 具合にモチベーションが下がると同時に、投資をするうえで最も天敵となりうる心理的 焦りが生じ てしまいます。また、あるはずのないお金を動かすことは、無意識レベルで金銭感覚を狂わせてい きます。

あくまで、ご自身が入金した金額の範囲内で取引し、堅実に利益を積み重ねていき、月に一度く らいの頻度で、本業収入+α で コンスタントに副収入を得ていくといった形で、「勝ち癖」といいま すか「出金する癖」をつけていったほうが、現実的に財布の中が潤い 心理的に安心感も得られる 為 お勧めです。

ちなみに、現在私が愛用しているプラットフォームは、「SmartOption(スマートオプション)」です。 口座開設~入金、稼いだお金の出金に至るまで 特に問題なく一通り実行できましたので、あなた にも安心してご利用頂けます。 ここは、出金条件を満たしていなくても、ボーナス額分を差し引か れるだけで出金自体は可能です。また、他の業者と比較しても、とても献身的なバイナリーオプ ション業者です。更に、日本語サポートも充実しており、分からないことで質問した場合の返事が 各段に早く、安心して取引できる為、自信を持ってお勧めします。

#### +以下のバナーからもご登録頂けます。

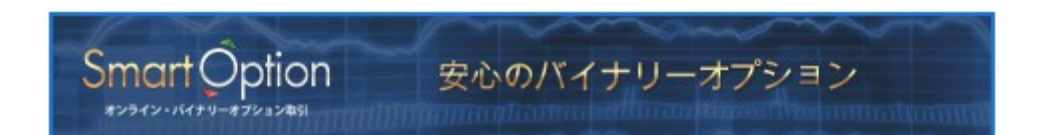

月利ではなく、たった9日間の利益が113.6%! 私が帰宅後の空き時間を使い、わずか 9 日間で 131,072.82 円を稼ぎ出し、資金を 2 倍以上にした、ひそかにマイブームな方法

# Ⅵ .口座開設の流れ

SmartOption での口座開設はとても簡単です。

1. ホームページ上の「口座開設」をクリック

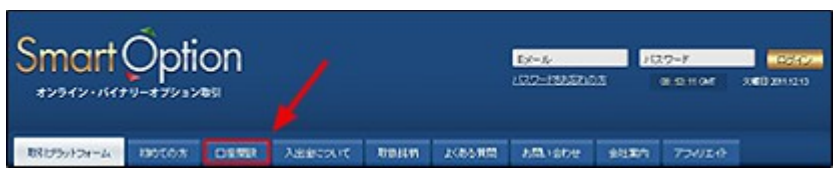

#### 2. 必要事項を記入

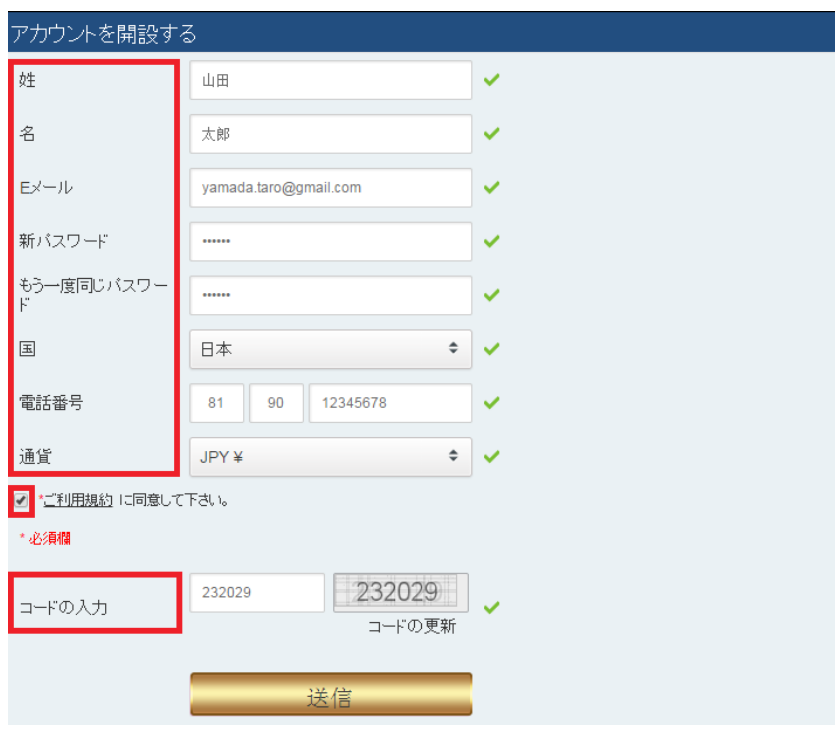

3. 申し込みフォームを送信

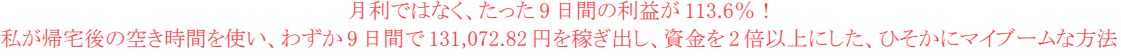

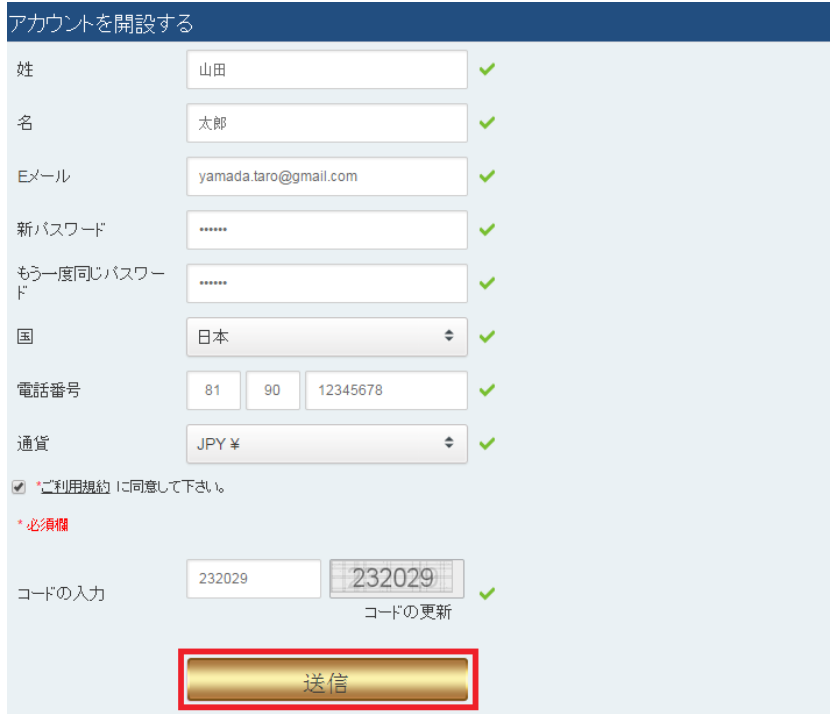

(申し込みを終了すると、ログインされ「マイアカウント」ページに移動します。)

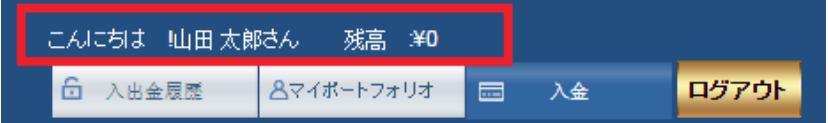

4. 登録案内の E メールの受け取り

申し込みを終了すると、登録メールアドレス宛てにログイン情報が記載された自動メールが届きま す。

5. SmartOption 取引開始へ!

(上記 画像及び解説は、SmartOption ウェブサイトより引用)

月利ではなく、たった9日間の利益が113.6%! 私が帰宅後の空き時間を使い、わずか 9 日間で 131,072.82 円を稼ぎ出し、資金を 2 倍以上にした、ひそかにマイブームな方法

#### Ⅶ .必要ツールを全て無料で入手する

この章では、私の手法を実践する際に用いる必要ツールを全て無料で入手していきます。 尚、必要ツールは↓以下のとおりです。

## ① [メタトレーダー4\(MT4\)](http://www.oanda.jp/)

→ いずれかの証券会社のデモ口座開設をします。 (既にお持ちの場合は不要です。)

# ② インディケーター

→ [ZigZag」と「! super-signals v2」の二つをそれぞれダウンロードします。

#### ③ [OpenOffice](http://www.openoffice.org/ja/)

→ 既にお持ちの場合は不要です。また、Excel や KINGSOFT などの表計算ソフトがある場合も 不要です。

#### ④ [計算機「一発資金配分」](http://binarysecrets.web.fc2.com/dl/ippatsu.zip)

→ これは、当初 私が自分の為に作ったツールです。勿論今も使っています。これを使うために③ などの表計算ソフトが必要となるわけです。

それでは早速、↑上の①~④を順にダウンロードしていきましょう。ダウンロードの順番は前後して も構いません。②と④はテキストリンクから直接ダウンロードし、①と③はテキストリンクから各ウェブ サイトへ訪問し、各々必要ツールをダウンロードインストールしていきます。

各ウェブサイトに、ダウンロードインストールの方法やデモ口座開設の仕方が解説されていますの で、そちらをご確認のうえ各ツールを入手されて下さい。

月利ではなく、たった9日間の利益が113.6%! 私が帰宅後の空き時間を使い、わずか 9 日間で 131,072.82 円を稼ぎ出し、資金を 2 倍以上にした、ひそかにマイブームな方法

# Ⅷ .インディケーターをMT4にインストールする

ダウンロードしたインディケーターは、まだ MT4 をたちあげない状態で、「コンピューター」→「ロー カルディスク(C:)」→「ProgramFiles(x86)」→「MetaTrader4」→「MQL4」→「indicators」フォルダに 入れてください。

そしてメタトレーダー 4 を立ち上げるとコンパイルされて、中に取り込まれます。 試しに、「indicators」フォルダの中を見てみると、拡張子が○○○.mq4 ファイルのほかに○○ ○.ex4 ファイルができています。

○○○.mq4 ファイルをコンバートしたものが○○○.ex4 ファイルです。

取り込んだインディケーターを表示させるには、 プルダウンメニューの「表示」→「ナビゲーター」を選ぶか、

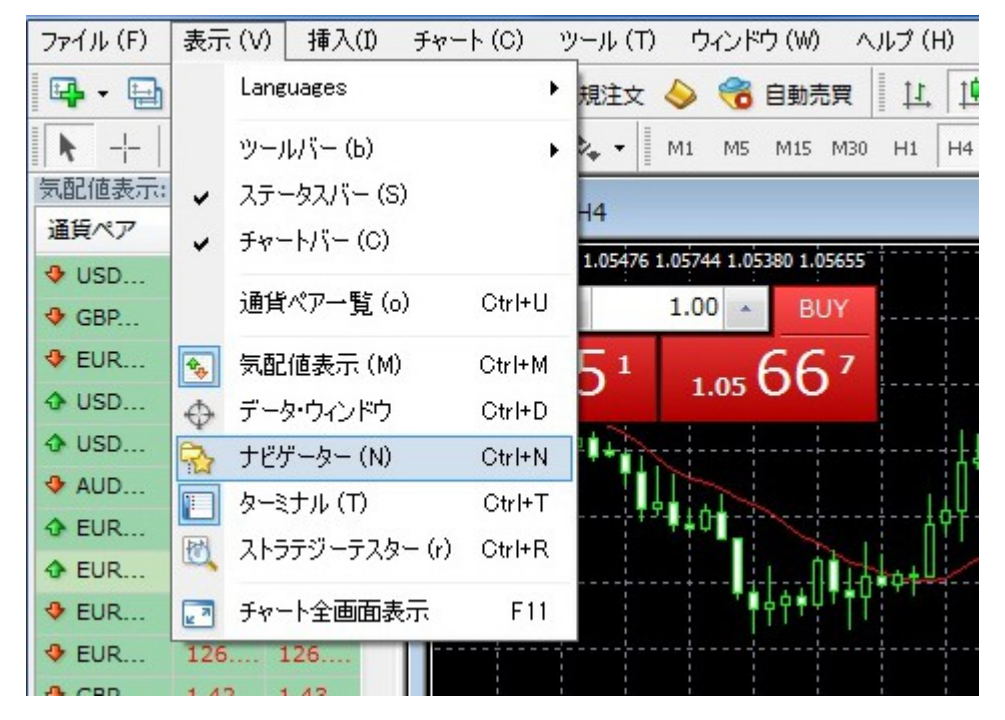

上部にあるフォルダと星のボタンを押すと、左側にナビゲーターウインドウが開きます。

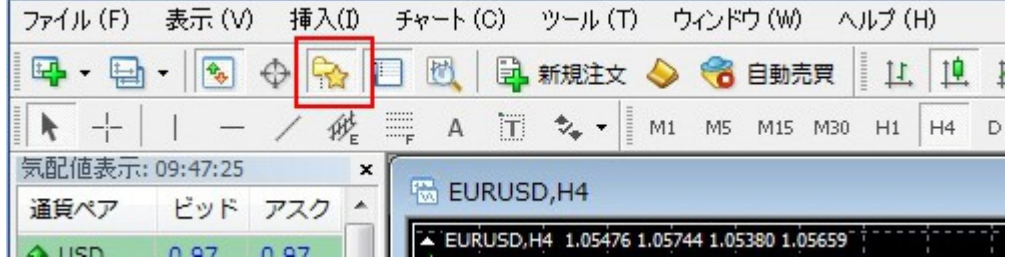

月利ではなく、たった9日間の利益が113.6%! 私が帰宅後の空き時間を使い、わずか 9 日間で 131,072.82 円を稼ぎ出し、資金を 2 倍以上にした、ひそかにマイブームな方法

「罫線分析ツール」の+をクリックすると、

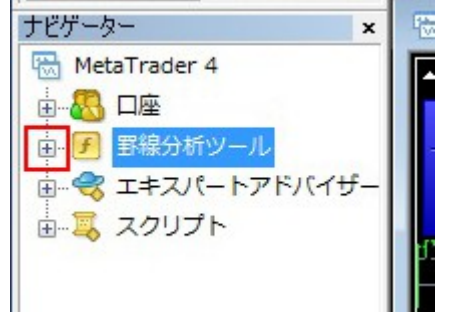

さきほど取り込んだインディケーターが表示されます。

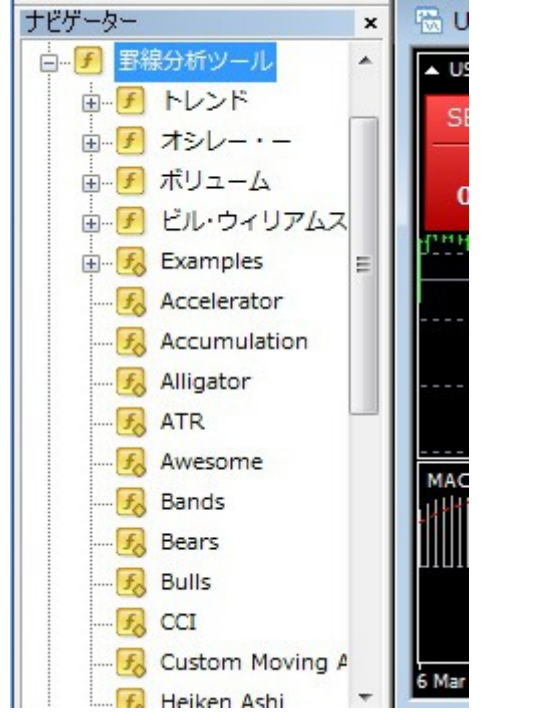

あとは表示させたいインディケーターを その右側のチャート画面上にドラッグ&ドロップしてくださ い。

チャート画面にインディケーターが表示されます。

ちなみにメタトレーダー 4 には、ボリンジャーバンド、MACD、移動平均線、一目均衡表などの基 本的なインディケーターは初めから入っています。

月利ではなく、たった9日間の利益が113.6%! 私が帰宅後の空き時間を使い、わずか 9 日間で 131,072.82 円を稼ぎ出し、資金を 2 倍以上にした、ひそかにマイブームな方法

> (上記 画像及び解説は、下記ウェブサイトより引用) ダウンロードしたインディケーターをメタトレーダー 4 に表示させるには? http://www.abysse.co.jp/mt4/mt4use/indicators.html

## Ⅸ .MT4の操作をサクッとマスターする。(必要最低限の操作方法の解説)

この章では、MT4の操作をサクッとマスターしていきます。 それでは、早速、次の動画をご覧下さい。 → <https://youtu.be/GaMS5-0zWj0>

# Ⅹ .ノウハウ、その 具体的手法とは?

この章では、本書で最も重要な肝の部分、その具体的手法やノウハウについて解説します。 それでは、早速、次の動画を上から順にご覧下さい。

トレンド相場のときの買い方① → <https://youtu.be/EWaBaFC-fBw> トレンド相場のときの買い方② → <https://youtu.be/QZdcHsW3Vd0> トレンド相場のときの買い方③ → <https://youtu.be/8Zmyg6IYymM> レンジ相場のときの買い方 → <https://youtu.be/PyqRomxlsVQ> リアルトレード(ノーカット版) → <https://youtu.be/wEeQPcr0Faw>

※基本中の基本※ 相場には「レンジ相場」と「トレンド相場」があり、交互に繰り返されます。 また、トレンドには「上昇トレンド」と「下降トレンド」があります。 もし、どういうものかお分かりにならない場合は、「○○とは」でネット検索してみて下さい。詳しく出てきますので^^

# ⅩⅠ.計算機「一発資金配分」の使い方

この章では、計算機「一発資金配分」の使用方法についてご説明します。 まず、ダウンロードした際は、「ippatsu.zip」という zip 形式のファイル名になっています。 それを開く(解凍する)と「ippatsu.ods」というファイル名になります。 これは、お手持ちのパソコンに いずれかの表計算ソフトが入っていれば問題なく開けます。 もし 開けない場合は、無料の圧縮解凍ソフト(+Lhaca)をダウンロードしてお使い下さい。

それでは、解説動画をご覧下さい。 → [https://youtu.be/RAnw\\_xAGpoY](https://youtu.be/RAnw_xAGpoY)

 $-12-$ - Copyright(C) 2016 ギャンブル タロウ All Rights Reserved. -無断による転載・転用等を固く禁じます。

月利ではなく、たった9日間の利益が113.6%! 私が帰宅後の空き時間を使い、わずか 9 日間で 131,072.82 円を稼ぎ出し、資金を 2 倍以上にした、ひそかにマイブームな方法

# XⅡ. 追い上げとは異なる戦い方、均等買いについて

この章では、追い上げとは異なる戦い方、「均等買い」についてお話しします。 まず、「追い上げ」とは 資金配分した回数までに たった1度でも予想が的中すれば、的中率が低 くとも それまでの損失を全て回収し尚且つ利益を上乗せすることができる 極めて増資率の高い <mark>投資方法になります。</mark>本書でご紹介したノウハウの場合だと、5回目までに的中すればいいわけで す。5回に1度、これはつまり、<mark>的中率が20%以上あれば資金を増やしていける(A)ということを意</mark> 味します。もし、何も考えず デタラメに買ったなら、5回目までに的中しないことはあるかもしれませ ん。しかし、MT 4のチャート上でジグザグの形を見ながらいくつか線を引き、満期時点での価格を 視覚的に予測するようにすれば、5回目までには まず、その予想は的中するでしょう。そして、的 中率でいえば、軽く60%は超える(B)ものだと思われます。必要な的中率20%に対し60%以上 ですから、3倍以上もあるわけです。すなわち、上記(A)と(B)により、「5回目までの資金配分で不 足はなく、追い上げ投資で資金を飛ばすことなく増やしていける」という結論に至ります。これは、 決して「机上の空論」ではなく、既に私が何度も再現できている事実以外の何物でもありません。 とはいえ、追い上げの場合、万一 5回目までに的中しなければ、一瞬にして軍資金の全てを失っ てしまうのもまた事実であり、それが追い上げの怖さでもあります。資金の全てを失ってしまっては、 元も子もありません。もしそう考えるのであれば「均等買い」という方法もあります。例えば、軍資金 を10分割し、10回投資を行ないます。少し計算してみれば容易に分かることですが、軽く6割以 上予想が的中するのであれば、資金は右肩上がりに増えていくでしょう。そして、何より 軍資金の 全てを一瞬で失ってしまうといった最大のリスクがなくなります。

# ⅩⅢ.投資を行う際の注意事項

この章では、投資を行う際に気をつけるべき注意事項を列挙します。 資金を飛ばしてしまうような場面 や 大きな損失を出してしまうような場面では、概ね次の①~⑤が 守られていない場合が多いです。 ↓どれも重要なので、忘れないように覚えておいて下さい。

①まず、「勝ち逃げ」が基本です。予想が的中し、ある程度 利益を得た後に欲を出し過ぎないこと。 <mark>- 勝負事は<u>「引き際」が 肝心</u>です。</mark> → その後 負けてしまったら意味がありません。

②ポジションを複数持たないこと。 ポジションは原則一つずつ。

3 堅いところだけに絞って取引すること。

④気分が優れず調子の悪いとき や 時間的余裕が無いときは 取引しないこと。

⑤投資を行なう際は、絶対に感情的にならないこと。 常に冷静な判断のもと取引する。

→ 軍資金が無いのに高額投資(=馬鹿買い)をしない。必ず借金を作り、最後に破産します。

 $-$  Copyright(C) 2016 ギャンブル タロウ All Rights Reserved.  $-$ 

無断による転載・転用等を固く禁じます。

月利ではなく、たった9日間の利益が113.6%! 私が帰宅後の空き時間を使い、わずか 9 日間で 131,072.82 円を稼ぎ出し、資金を 2 倍以上にした、ひそかにマイブームな方法

#### ⅩⅣ.収支記録表について

この章では、「収支記録表」についてお話しして参ります。

収支記録表。 これについては、始めのうちは記入されることを推奨します。 トレードをやっているうちに、「さっき いくら賭けたっけ?」 「次はいくら賭ければいいのかな?」と いったことも起こり得ます。ご自身で予め決めた資金配分どおりに 確実に賭けていく為にも、 また、「後で収支がはっきりと分かるようにする為にも、メモ程度で構わないので記入されておくこと をおすすめします。また、SmartOption サイト内のポートフォリオからも一応 過去の取引履歴は見 れますが、サーバーに掛かる負担から データを表示させるのに結構な時間が掛かってしまうのと、 データが降順表示の為、パッと見 分かりずらいというのが実際のところです。

ご希望の方はダウンロードしてお使い下さい。 → [「収支記録表」を](http://netmanual.web.fc2.com/binary/dl/kiroku.zip)[ダウンロードする。](http://binarysecrets.web.fc2.com/dl/kiroku.zip)

# ⅩⅤ.最後に

ここまで、私ギャンブル タロウのマイブームな手法について解説して参りましたがいかがだったで しょうか?

「軍資金の全てを5回目までに配分してしまうなら、それは投資ではなくギャンブルだ。」と 厳しい ご意見もあるかもしれません。また、特に斬新なビジネスモデルや手法ではなく、ありふれた投資 判断であったため、正直 あなたはがっかりされたかもしれません。 逆に、「こんな方法があったのか!」と あなたは感激されたかもしれません。

この手法は、本来 FX で使う MT 4に必要最小限のインディケーターをインストールし、それを既存 のバイナリーオプション取引の判断基準として使用。なおかつ「追い上げ」というギャンブル理論を 組み合わせた 最近 私自身が思い付きでやり始め コンスタントな結果が出せた手法になります。

私の経験上、一般的に こういった類の稼ぐノウハウというものは世に出回る頃にはその再現性が 薄れてしまっているといった場合が極めて多いのですが、この手法は、バイナリーオプション取引 ができなくなるまで通用するであろうノウハウとなっております。ただ、中長期的に見た場合、将来 的に海外のバイナリーオプション業者が使えなくなるなど、国内で規制が入ってくる可能性につい ては否定はできません。しかし、当面の間は よほど問題は無いと思われます。

いずれにせよ、ご覧のとおり やるべきことは明確に決まっています。あくまで 既に認知されている ツールを組み合わせて利用し、既存のバイナリーオプション業者を通して取引するだけのことです。

> $-14-$ - Copyright(C) 2016 ギャンブル タロウ All Rights Reserved. -無断による転載・転用等を固く禁じます。

月利ではなく、たった9日間の利益が113.6%! 私が帰宅後の空き時間を使い、わずか 9 日間で 131,072.82 円を稼ぎ出し、資金を 2 倍以上にした、ひそかにマイブームな方法

とはいえ、投資経験のある方ならお分かりだと思いますが、実際の投資シーンにおいて堅実に利 益を積み上げていく為には、より確率の高い買い方と効率的かつ迅速な資金配分の計算が必要 不可欠であることは言うまでもありません。

そういった必要不可欠な部分を補う目的で本書及び今回私が提供したツールをご活用頂ければ 幸いです。

末筆となりましたが、今回本書をダウンロードのうえご覧頂き 誠にありがとうございました。 ギャンブル タロウは、あなたの投資が上手くいくことを心から願っております。

> 平成 28 年 2 月 吉日 ギャンブル タロウ

無料レポート・マニュアル(=本書)のダウンロードページ

<http://binarysecrets.web.fc2.com/index.html> マニュアルの内容が更新されている場合がありますので、 時間をおいて再度ダウンロードされることをお勧めします。

ギャンブルタロウのインターネットビジネス・マニュアルサイト <http://netmanual.web.fc2.com/index.html> 私 ギャンブルタロウが、新しく稼げる方法を思いついたら、 上記マニュアルサイト内で今後また公開していく予定です。

更なる進化を遂げた究極の手法は、今だけこちらで限定的に公開しています。 <http://netmanual.web.fc2.com/syuhou.html>

> $-15-$ - Copyright(C) 2016 ギャンブル タロウ All Rights Reserved. -無断による転載・転用等を固く禁じます。